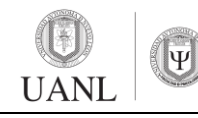

**Proceso de elección Práctica Departamental**

**Código:** D-CC-COD-01 **Versión:** 01 – 04/13 **Página 1 de 9**

### **PROCESO DE ELECCIÓN PRÁCTICA DEPARTAMENTAL** Agosto - Diciembre 2024

## PASO 1

#### **Contar con Clave de Usuario y Contraseña**

#### **Alumnos de 5to semestre se enviarán las contraseñas al correo institucional desde el 19 de junio del 2024.**

• Cumplir con la asistencia al curso de introducción a la práctica 5to y 7mo semestre. Ya que recibirán indicaciones precisas para la elección por parte de su coordinador de trayectoria y el personal de práctica departamental.

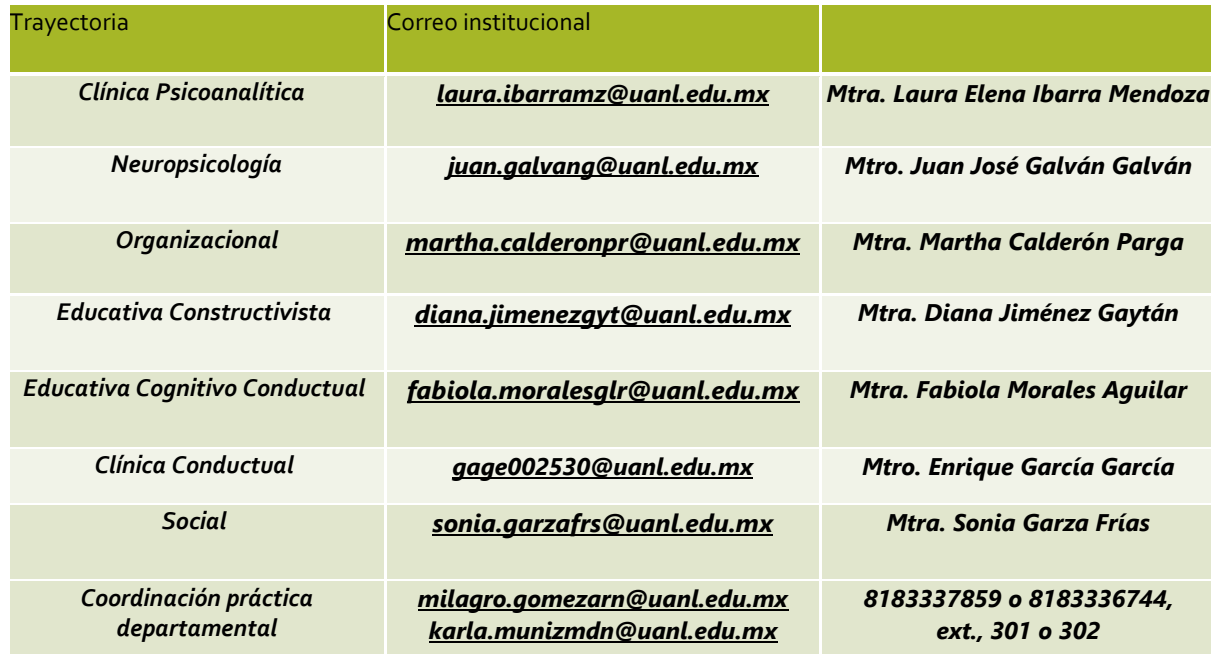

## PASO 2

 **Ingresar Clave de Usuario y Contraseña a través del siguiente link (Navegador Google Chrome, Edge, Mozilla actualizados):** 

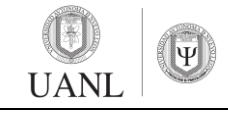

**Proceso de elección Práctica Departamental**

**Código:** D-CC-COD-01 **Versión:** 01 – 04/13 **Página 2 de 9**

### **http://148.234.145.19:8080/practicas/index.php**

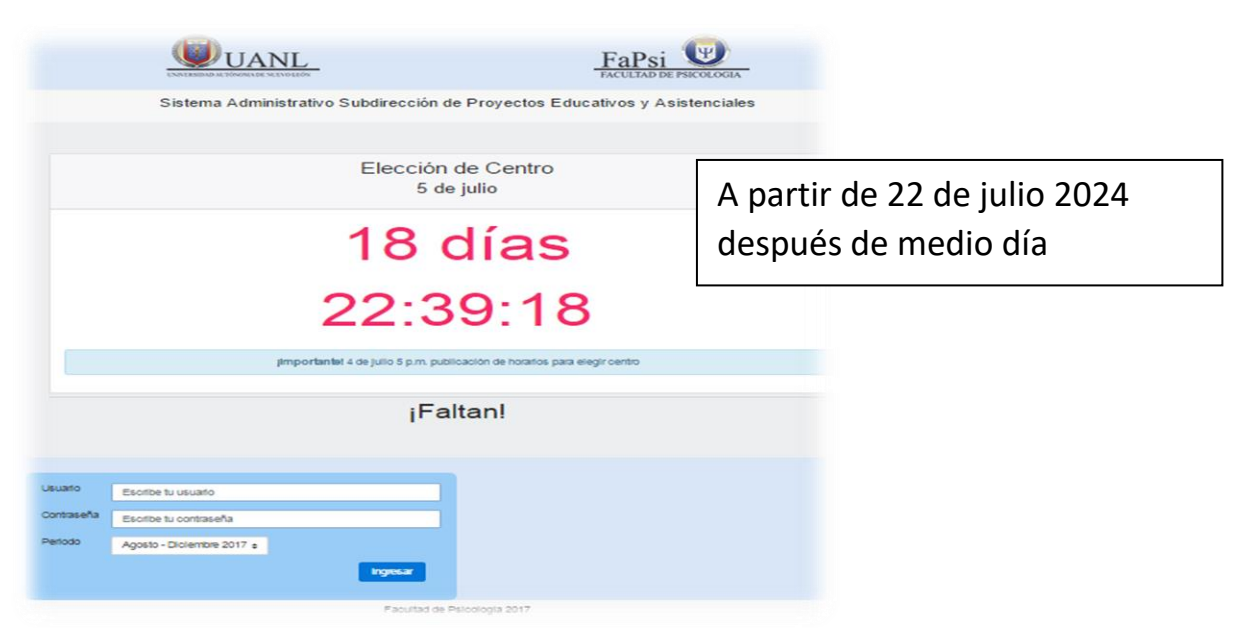

#### **O a través de la página de la facultad de psicología:**

### [http://psicologia.uanl.mx/](http://psicologia.uanl.mx/​)

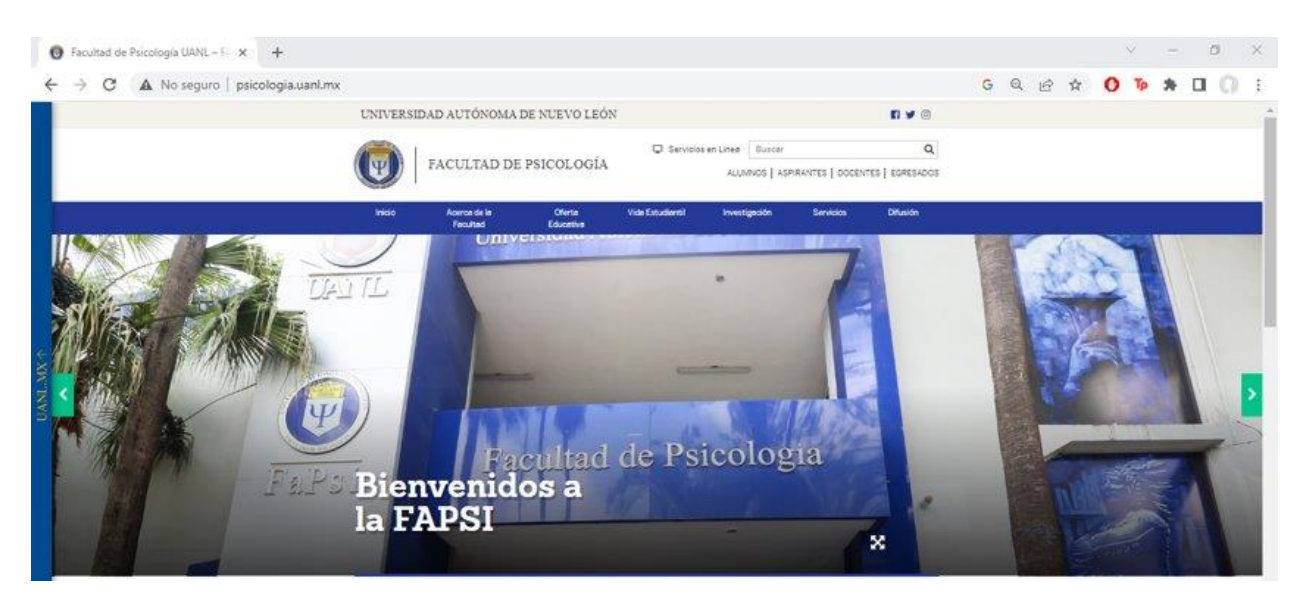

#### ✓ **Selecciona el apartado "ALUMNOS" que se encuentra en la parte superior de la página:**

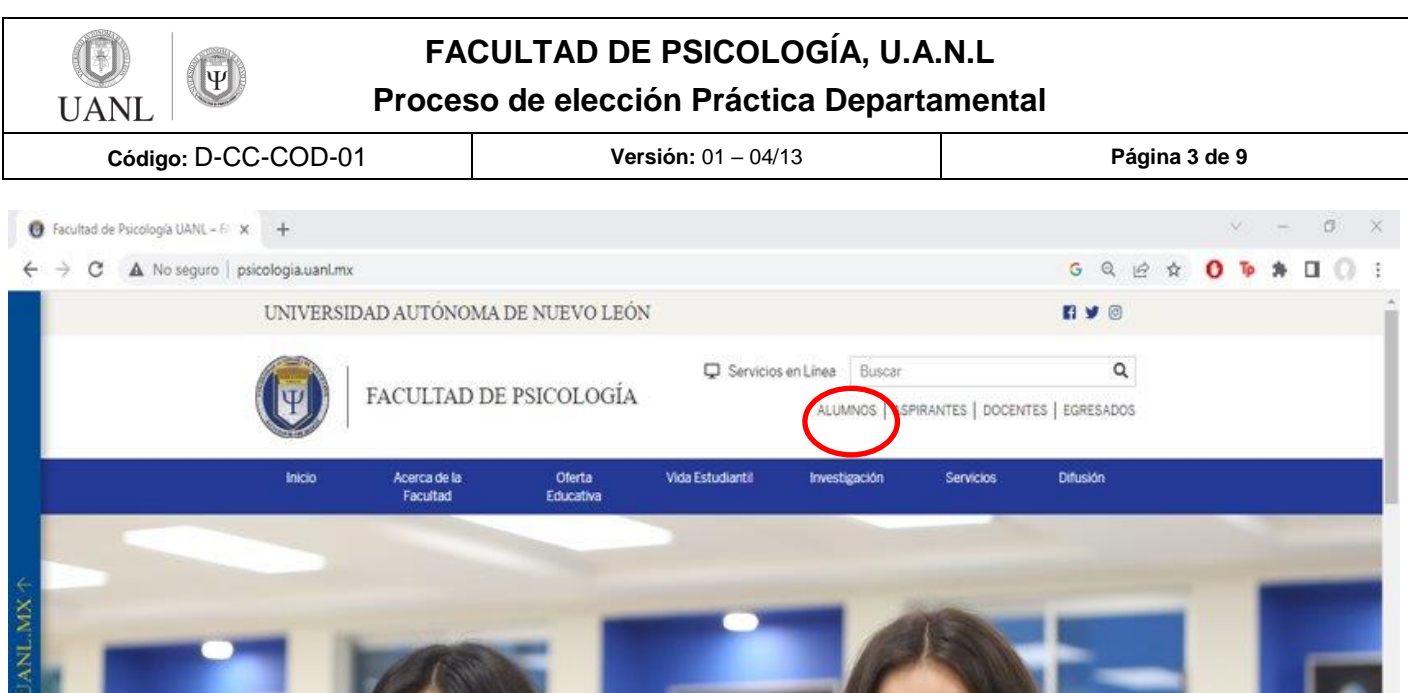

### ✓**En el apartado de "Alumnos" desliza hacia abajo y selecciona "Prácticas Departamentales".**

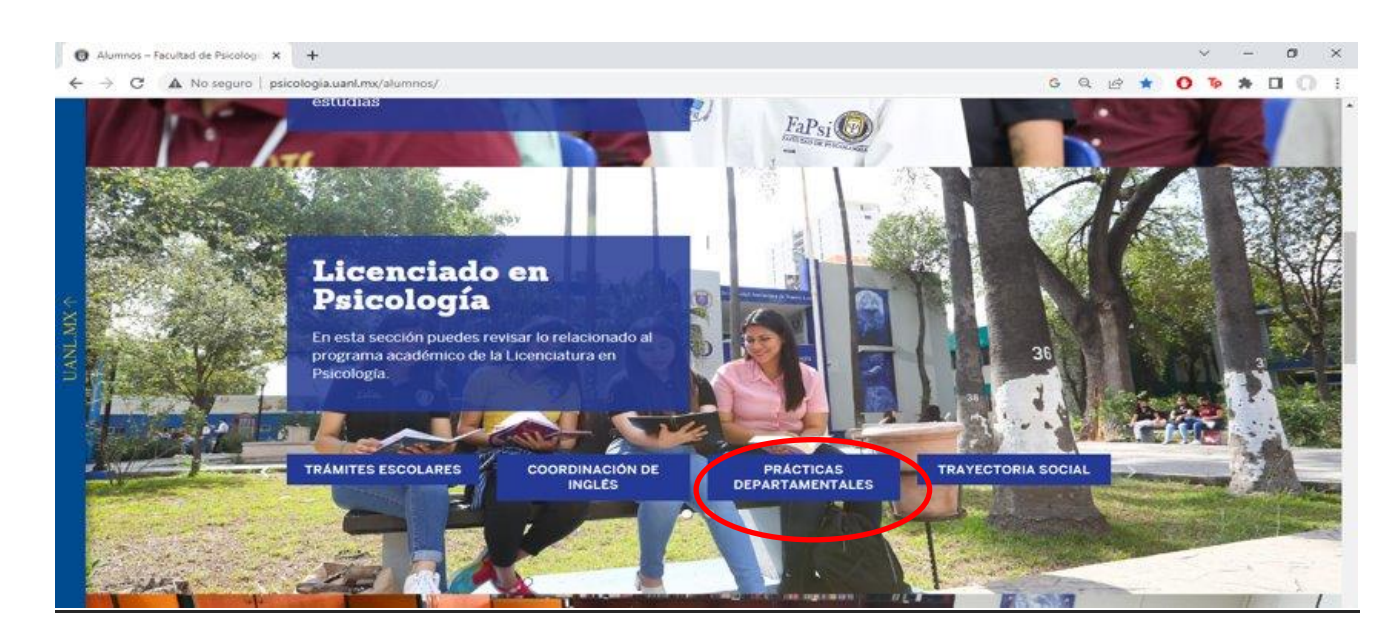

✓ **Al ingresar a Práctica Departamental selecciona "Sistema Administrativo".**

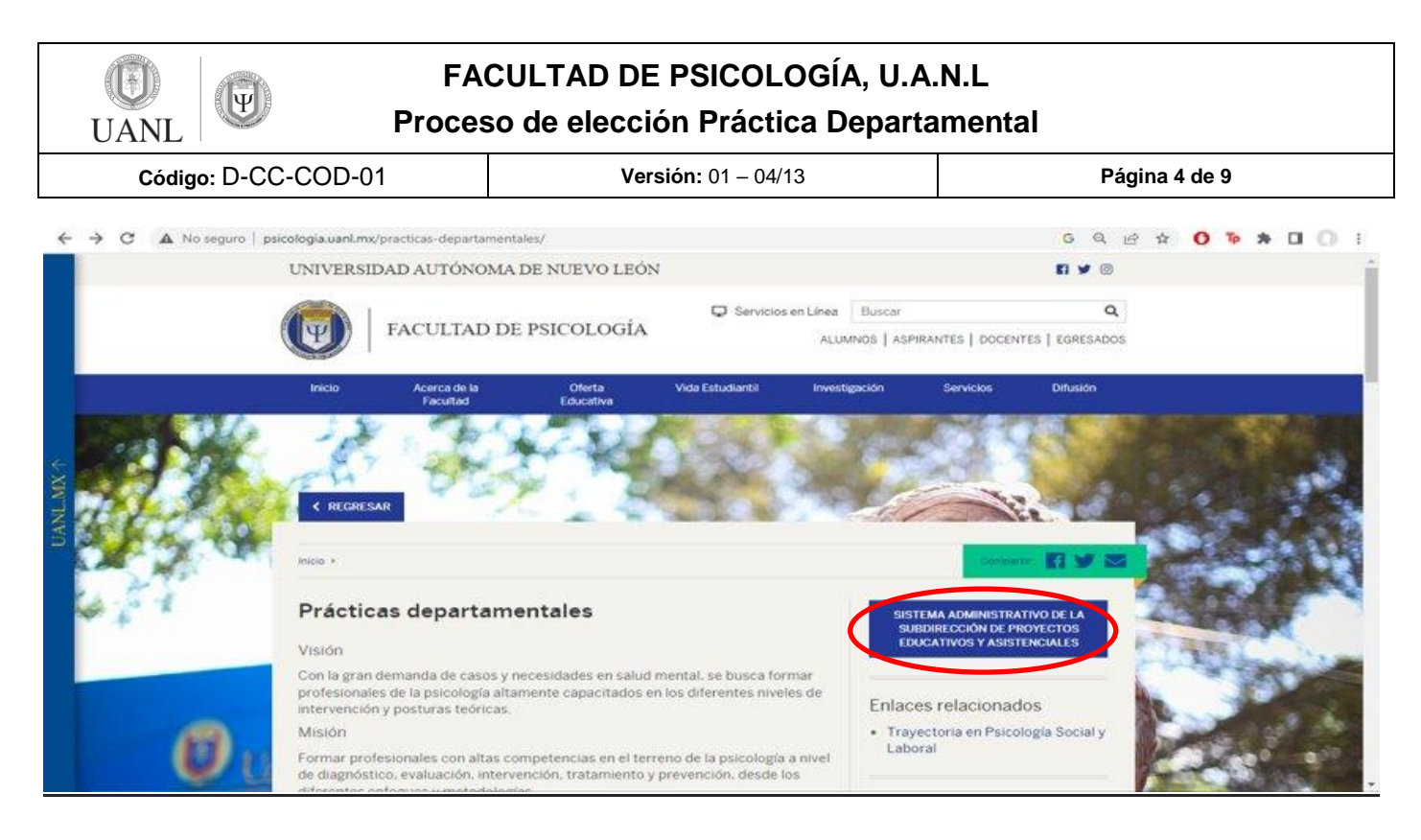

✓ **Ingresa al sistema con tu usuario y contraseña que te llegó previamente por correo institucional:**

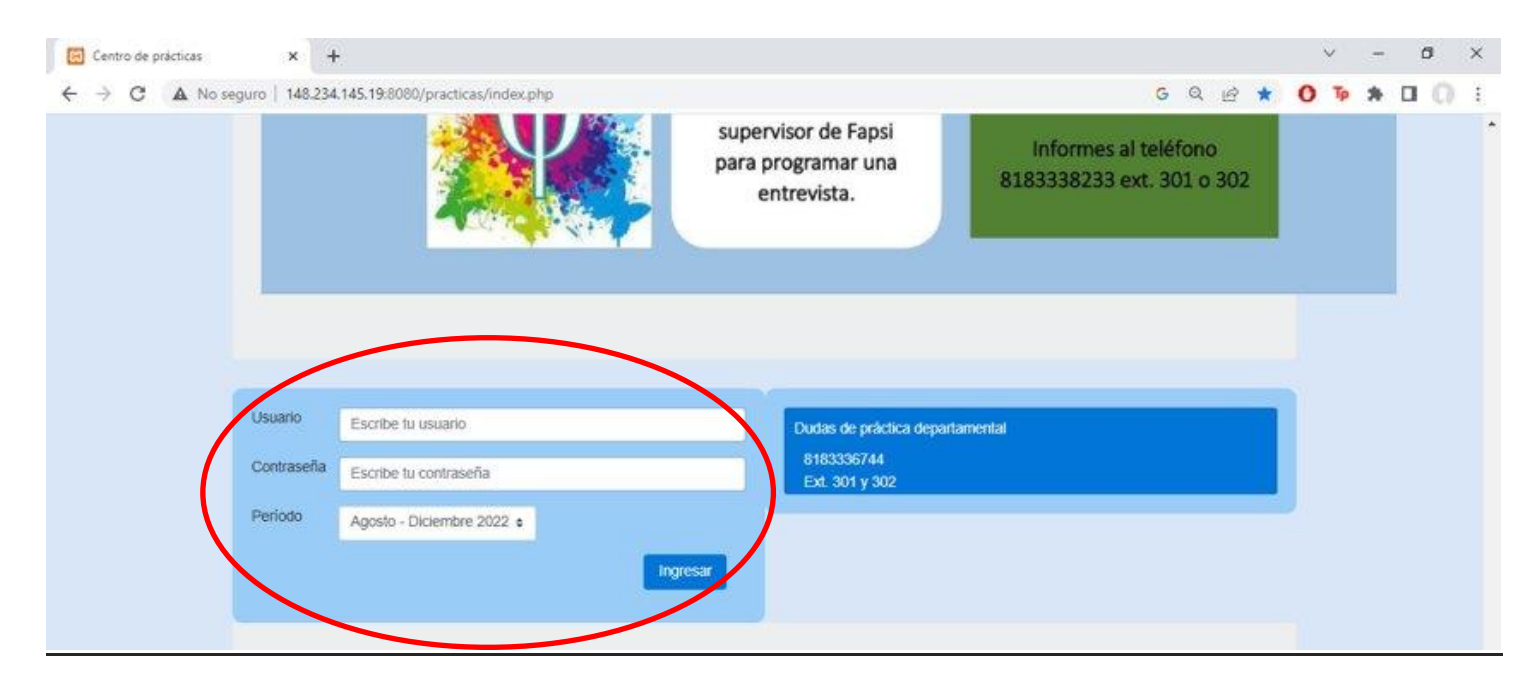

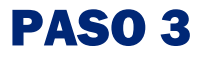

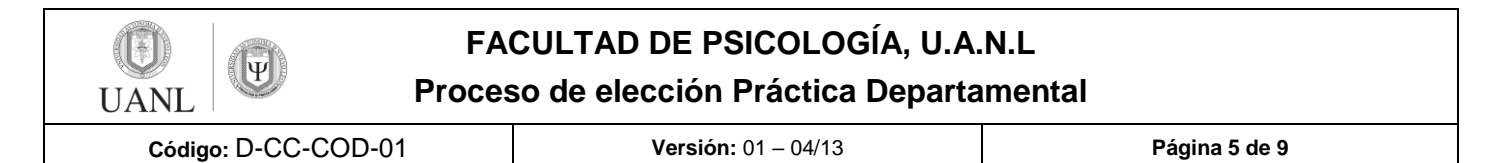

#### **Actualizar la INFORMACIÓN en el módulo "Alumno" sobre Datos de Identificación.**

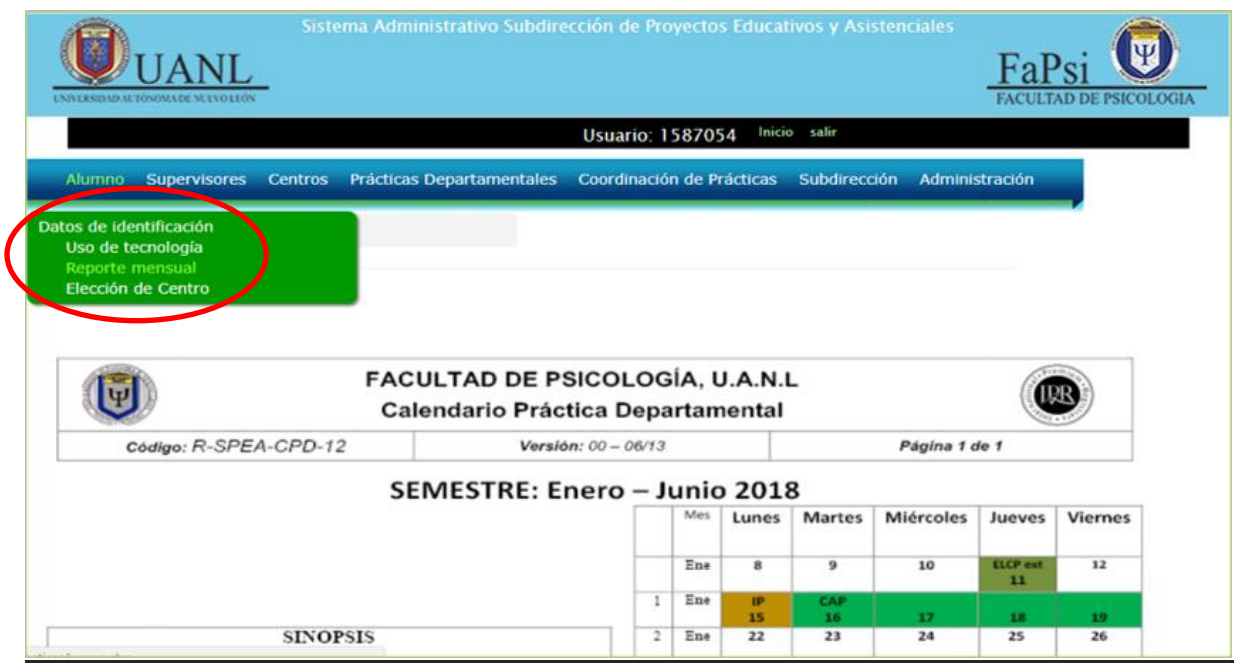

PASO 4

 **Verifica el HORARIO, de acuerdo a tu PROMEDIO en que deberás ingresar al Sistema en Línea para "Elegir Centro de Práctica".** 

**El horario aparecerá el 22 de julio 2024, después de medio día.**

**Al momento de ingresar al Sistema con tu cuenta de usuario y contraseña podrás visualizar en UNA PRIMER PANTALLA el horario para la elección, de la siguiente manera:**

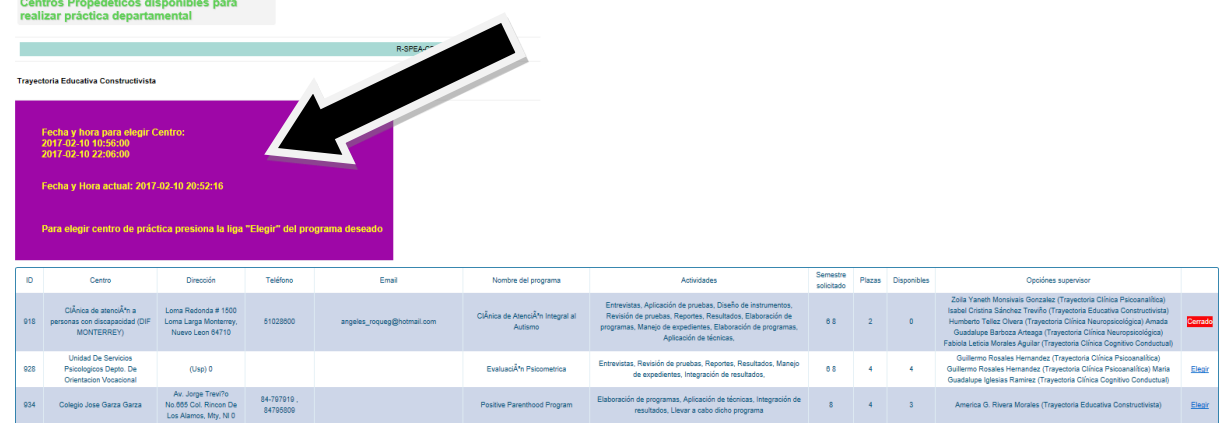

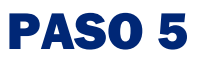

 $|\Psi|$ **IJANI** 

**FACULTAD DE PSICOLOGÍA, U.A.N.L**

**Proceso de elección Práctica Departamental**

**Código:** D-CC-COD-01 **Versión:** 01 – 04/13 **Página 6 de 9**

#### **Ingresar a través de tu Clave y Usuario al Link "Elección de Centro" en el día y hora asignado.**

### **La fecha de Elección de Centro será el 23 de julio 2024.**

Podrás visualizar los diferentes Programas, sus direcciones, actividades a realizar, así como el número de vacantes solicitadas y datos de contacto para la entrevista.

Una vez que estés seguro del Centro de Práctica elegido, deberás dar clic en "Elegir" y deberás confirmar tu elección. Aparecerá una pantalla como esta:

#### **Deberás elegir el supervisor de acuerdo a tu trayectoria, después dar "click" en "confirmar elección" y automáticamente aparecerá la siguiente pantalla:**

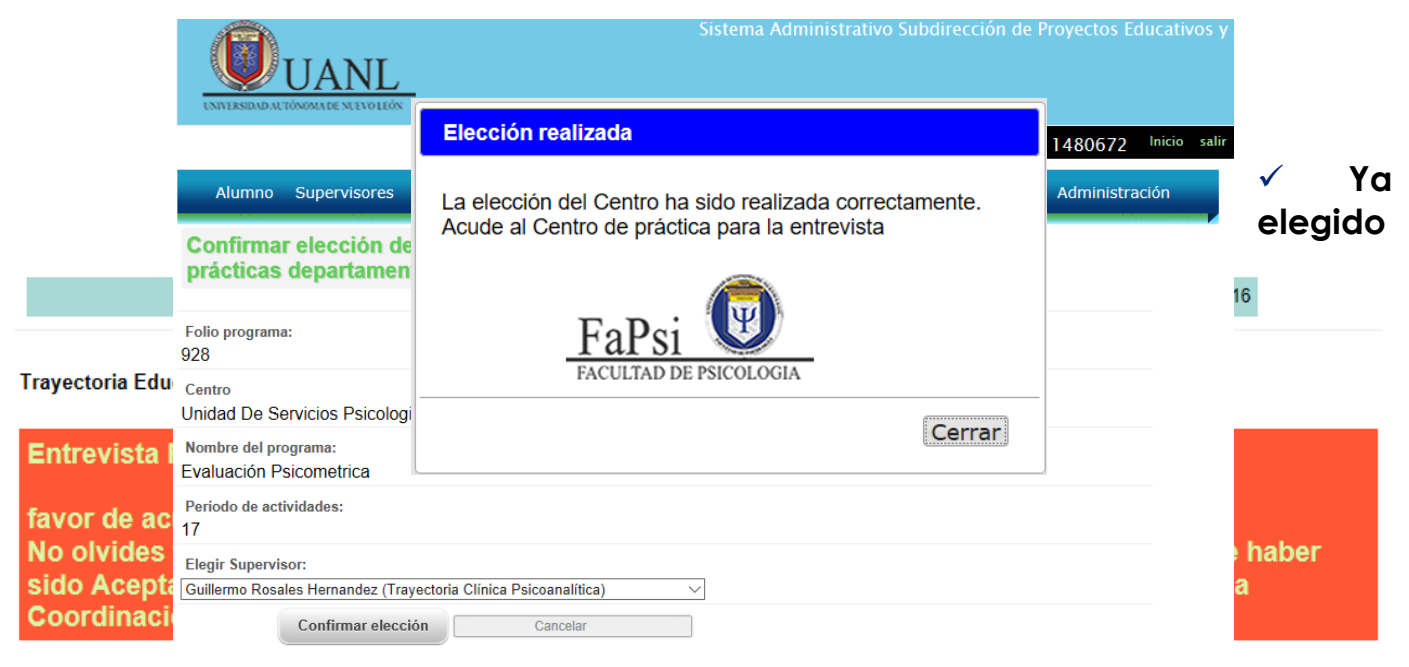

**centro de práctica aparecerá en el sistema la siguiente pantalla:** 

## **\* I M P O R T A N T E \***

#### **ENTREVISTA PENDIENTE :**

**Favor de comunicarse con el centro de práctica elegido para tener la entrevista. Después de la entrevista recuerda solicitar tu carta de asignación que el centro descarga directamente de la plataforma sellada y con las firmas. Si fuiste aceptado, envía el comprobante a tu supervisor de FAPSI para que confirme en su listado que todo se encuentre en orden. En caso de no ser aceptado, es importante comunicarte directamente con el/la cordinador/a de trayectoria para dar seguimiento.** 

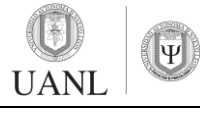

**Proceso de elección Práctica Departamental**

**Código:** D-CC-COD-01 **Versión:** 01 – 04/13 **Página 7 de 9**

**La carta de asignación deberá imprimirse directamente de la plataforma de práctica. Posteriormente presentarla con tu supervisor de FAPSI para continuar con el proceso de elección. Es responsabilidad del practicante establecer comunicación efectiva con el supervisor desde la semana 1 de práctica (29 de julio 2024).**

> **La Fecha Límite para entrevista con Centro de Práctica será el 2 de agosto 2024.**

## PASO 6

#### **Contacta a tu supervisor.**

A partir **del 29 de julio de 2024** debes **reportarte con tu supervisor** para iniciar la capacitación. Recuerda que a partir de esta fecha inicia la Práctica Departamental y tu récord comienza a contar (29 de julio - semana 1). Establece los acuerdos para la capacitación, definir horarios y medios de supervisión, criterios de calificación, etc.

El correo de contacto del supervisor aparecerá en la plataforma virtual de PD o comunicarse al teléfono 8183337859 o 8183336744, ext., 301 o 302 para tener información.

### PASO 7

#### **CIERRE DE PROCESO DE ASIGNACIÓN**

**Solo los alumnos que sean "ACEPTADOS" en la entrevista deberán traer el departamento de archivo la carta de asignación oficial expedida por el centro directamente de la plataforma.** 

**Semana del 5- 9 agosto alumnos asignados en diferentes programas de la USP Semana del 12- 16 agosto alumnos asignados en programas de Centros al exterior.** 

**Los alumnos que sean "NO ACEPTADOS" deben de contactarse con su coordinador/a de trayectoria para dar seguimiento al caso.** 

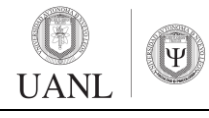

**Proceso de elección Práctica Departamental**

**Código:** D-CC-COD-01 **Versión:** 01 – 04/13 **Página 8 de 9**

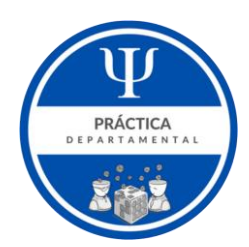